# **DOCUMENTATION / SUPPORT DE FORMATION**

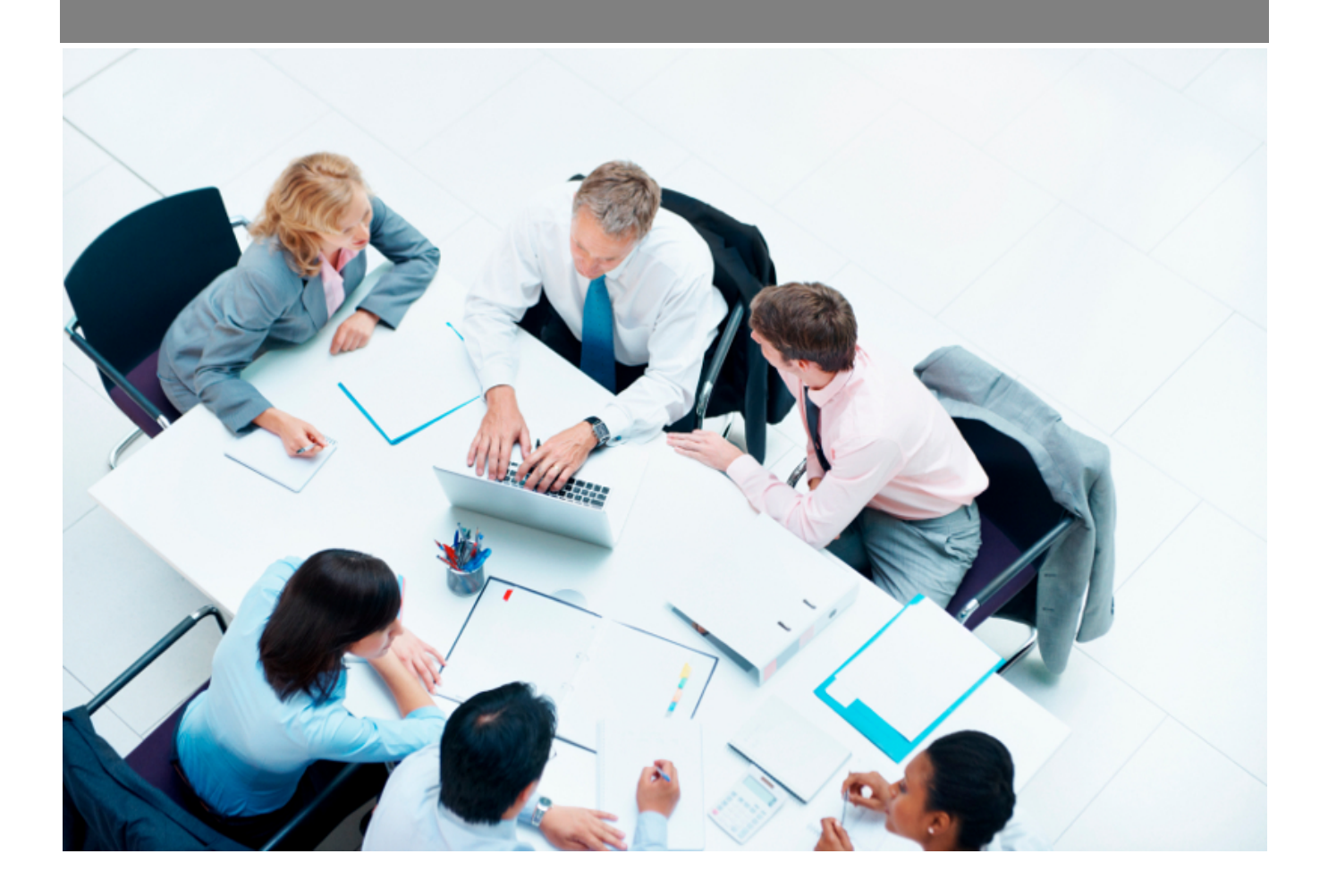

Copyright © Veryswing SAS, Tous droits réservés. VSActivity et VSPortage sont des marques déposées de Veryswing SAS.

# **Table des matières**

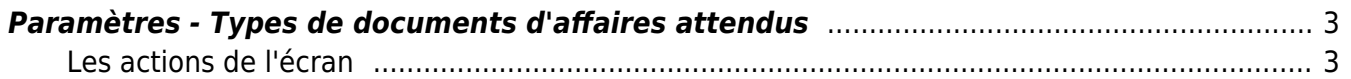

### <span id="page-2-0"></span>**Paramètres - Types de documents d'affaires attendus**

Cet écran liste les types de documents d'affaires attendus.

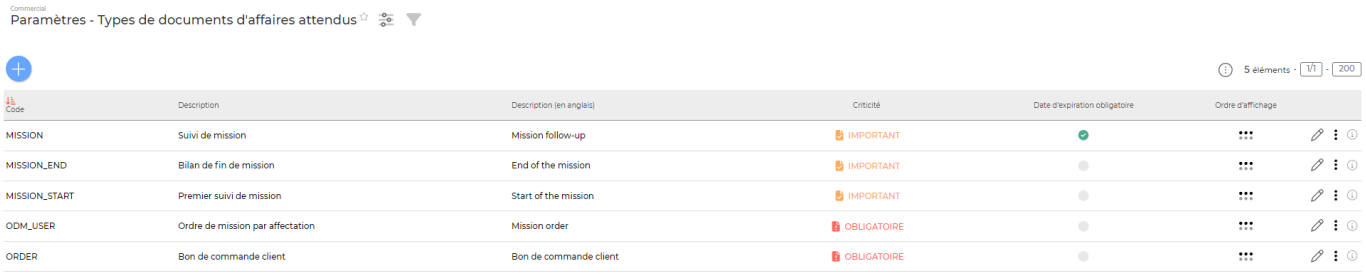

5 éléments  $\cdot$   $\boxed{V1}$   $\cdot$   $\boxed{200}$ 

### <span id="page-2-1"></span>**Les actions de l'écran**

#### **Les actions globales**

Ajouter un type de document Permet d'ajouter un type de document. Voir ci-après le détail de cette action.

#### **Les actions sur chaque ligne**

 $\oslash$  : 0

## $\mathscr O$  Modifier ce type de document.

Le formulaire qui s'ouvre est le même que celui pour l'ajout d'un type de document. Voir ci-dessous comment le remplir.

#### ፧ Plus d'actions…

Depuis ce pictogramme vous pouvez effectuer plusieurs actions :

- Désactiver le document : permet de rendre indisponible le document.
- Supprimer le document : permet de supprimer définitivement le document.

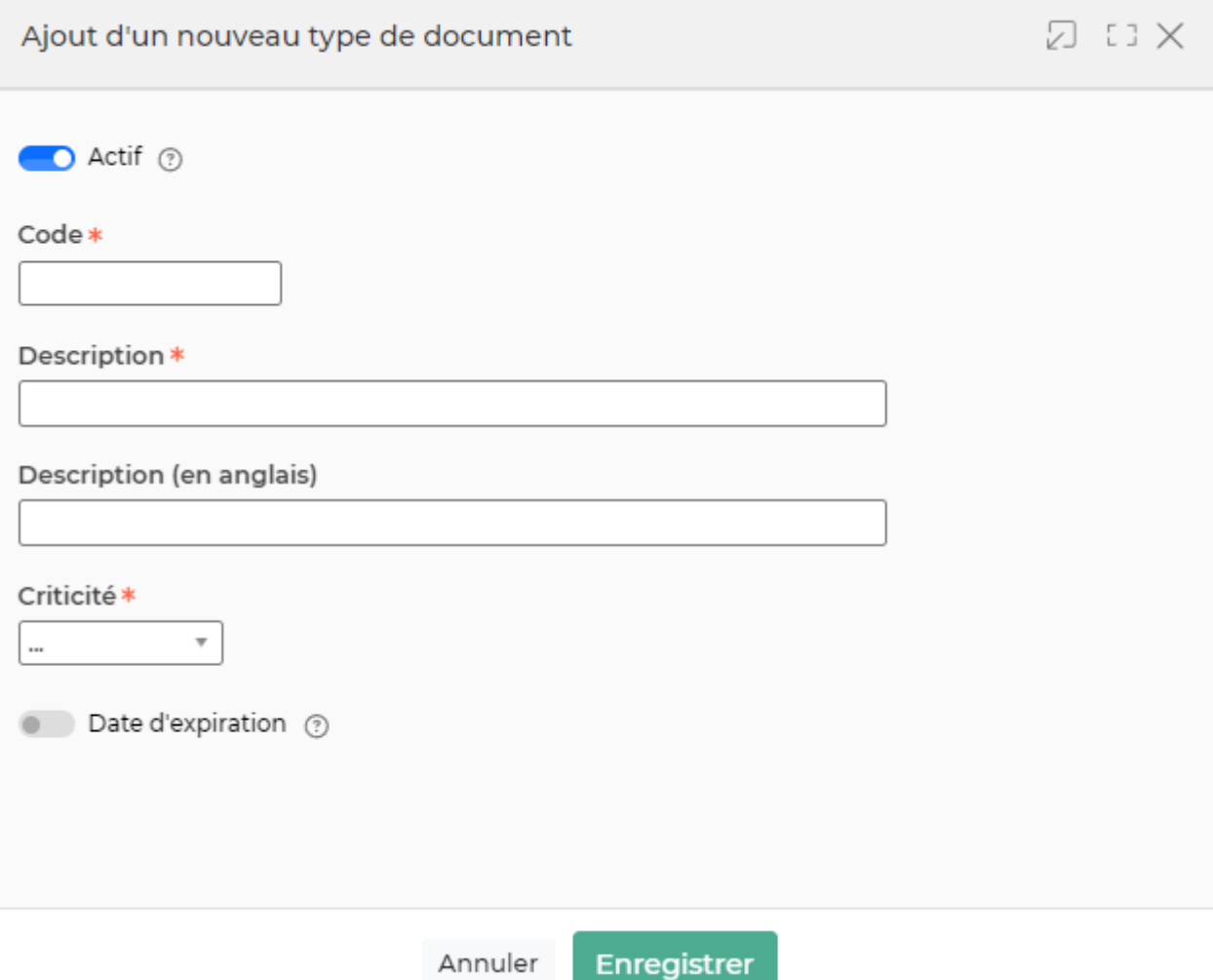

Dans ce formulaire vous devrez remplir les éléments suivants :

- **Code:** permet de saisir un code pour un type de documents d'affaires attendus.
- **Description :** permet de saisir une description pour un type de documents d'affaires attendus.
- **Criticité :** permet de sélectionner un niveau de criticité (par exemple : obligatoire, important ou facultatif).
- **Commun à tous les volets ? :** permet d'indiquer que ce type de documents est commun à toutes les affaires et qu'il sera demandé qu'une seule fois.
- **Ordre d'affichage :** permet de gérer la position du type de documents dans le menu déroulant "Type" lors de l'ajout d'un document associé à une affaire.

Si le type de document possède un niveau de criticité "obligatoire" et qu'il est manquant pour une affaire, un message d'information apparaitra dans l'onglet "Documents" de l'affaire"